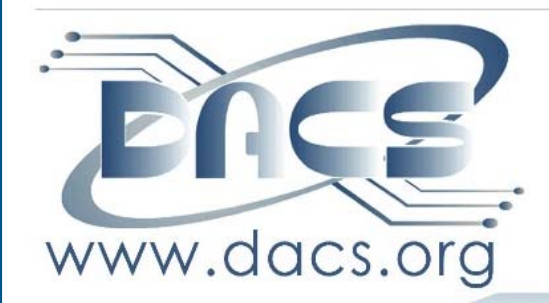

DACS.doc A Computer & Technology Newsletter **October 2008 Volume 19, Issue 10**  $$2.00$ 

## NEXT MEETING:

MOBILE IANYWHERE, LETS YOU CONNECT WIRELESSLY WITH WHOMEVER, FROM WHEREVER, WHENEVER WITH WHICHEVER. FOR WHATEVER YOU NEED to Do

## INSIDE:

DESKTOP ERGONOMICS PREVIEW: MOBILE IANYWHERE **WORLD WITHOUT WEB** PREPARING FOR HARD DRIVE RECOVERY GOOGLE'S GLOBAL UNIVERSITY WINDOW PAINS - TASK MANAGER PLUS, MORE COMMENTARY AND QEA

## **President's File**

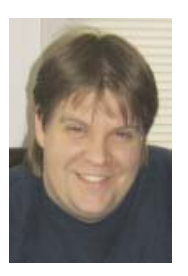

Another newsletter deadline and another day. I'm typing one up because I procrastinated until the last minute. That's not really fair, especially given all the efforts our editors put forth in creating the stellar newsletter

we have. I certainly need to work on that.

Nobody has stepped forward to fill the position of VP of Programs. Flo Ferrara volunteered to do so until September 2008. DACS now does not have an official VP of Programs. We are booked with programs until March 2009.

The general meetings are most likely going to be 'First Mondays of each month' of 2009.

We have our Annual Meeting coming up in December 2008. This includes electing a Board of Directors.

There are about 15 core people involved in making DACS the awesome resource that it is. Quite a few wear multiple hats. The old cliché is that there's strength in numbers, and that is true here as well. We need to fill in some gaps. Here are some of the areas where DACS needs volunteers to step forward:

• A Programs director. The ideal candidate would need to be able to contact potential speakers and write preview and/or review articles. We have a process that appears to work well; we just need someone

#### IN THIS ISSUE

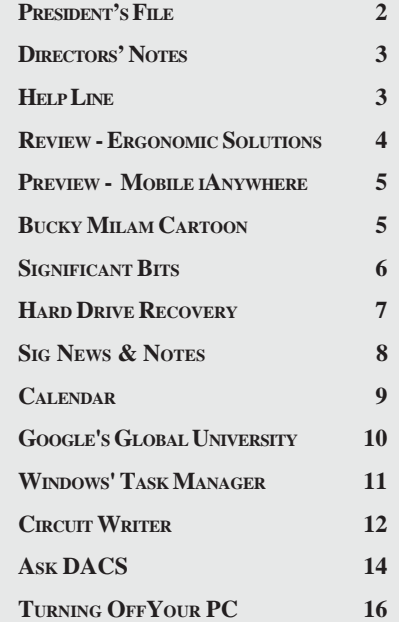

who can contribute their expertise to build upon it. The current VP term ends in March 2009. Flo Ferrara volunteered for the first half so we need someone willing to give it a shot for the next six months.

• Board of Directors. December is when we have elections for Board Members. Becoming a Board Member is a great way to help guide DACS forward for the next 20 years. Any DACS Member can volunteer to be on the Board. Board terms are for two years. Collaboration is done by way of email and through monthly Board Meetings held at the DACS Resource Center.

• Outreach. We have a few outreach programs being developed. One is geared towards nonprofit technology needs and how DACS can lend collective knowledge. Another focus involves assisting students with technology interests or community service fulfillment requirements. The objective is to have DACS intertwined in the region. These endeavors could use some additional participants to see these grow.

• Special events coordination. If you're the type of person who can throw together an event, get-together, party, potluck, or anything similar, then we need you! We've had some great ideas for mini-events, contests, and the like and would like to have someone who can turn them into reality.

• Benefits coordinator. Our group qualifies for some interesting stuff to pass along to members (discounts, services, merchandise). We desperately need a point person for this so the information can be coherently disseminated throughout the membership and kept up to date. This could also tie in to what prizes we have available.

• 'Show and Tell'. The best part about a group is sharing the collective knowledge and experiences. Those of us with passions about certain areas of technology can share that with everyone else. We are able to set up a special workshop or even schedule a mini-presentation at a monthly meeting. Each of us is a guru about something. Let us know what it is!

• Pride and promotion. Invite your friends, neighbors, and coworkers to a monthly meeting. Can you help post flyers in places you frequent? Will your employer let you post a flyer by the water cooler?

• We're a 501c3 organization. Our operating revenues come from membership dues, newsletter subscriptions, newsletter ads, and tax deductible donations. Do you know of an individual or business

**PRESIDENT'S FILE***, Cont. on page 5*

### Membership Infor mation

*dacs.doc*, ISSN 1084-6573, is published monthly by the Danbury Area Computer Society, 4 Gregory Street, Danbury, CT 06810- 4430. Annual subscription rates: \$45 to regular members, \$30 electronic access (included in dues).

#### Postmaster

Send address changes to Danbury Area Computer Society, Inc., 4 Gregory Street, Danbury, CT 06810-4430.

#### Editorial Committee

Managing Editor: Patrick Libert Associate Editor Allan Ostergren<br>Production Editor: Marc Cohen Production Editor: Copy Editor: Patrick Libert

#### Contributors

Charles Bovaird Richard Corzo Sean Henderson Mike Kaltschnee John Lansdale Lisa Leifels Flo Ferrara Jim Scheef Jeff Setaro **Richard Ten Dyke** 

DACS, its officers and directors assume no liability for damages arising out of the publication or non-publication of any article, advertisement, or other item in this newsletter .

 The editors welcome submissions from DACS members. Contact Patrick Libert at 860-567-9586 (*dacseditor@*dacs.org. Advertisers, contact Charles Bovaird at (203) 792-7881 *(aam@mags.net)*

Nonprofit groups may request permission to reprint articles from dacs.doc or *http://dacs.org* by sending e-mail to *reprints@dacs.org*. Reprinted articles shall credit the copyright holder and a copy of the final publication shall be mailed to:

Danbury Area Computer Society, Inc. 4 Gregory Street Danbury CT 06811-4403 Attn. Reprints

Links to articles reprinted on the web can be sent to: reprints@dacs.0rg

#### **Technical Support**

*dacs.doc* is prepared using PageMaker 7.0 and Acrobat 7.0.Software packages used to publish *dacs.doc* include: Microsoft Windows XP, Office 2003, TrueType fonts, Calendar Creator 8.0 for Windows. Internet access provided by *Mags.net*

**Applications & Hardware to enhance** *dacs.doc* **are welcome.**

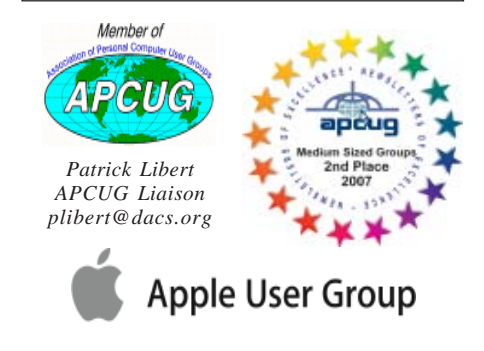

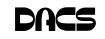

#### **Officers**

#### **PRESIDENT:** Rob Limbaugh (203) 648-9176 *relimbaugh@dacs.org* **VICE PRESIDENTS:** Flo Ferrara, Sean Henderson **SECRETARY:** Annette van Ommeren • **TREASURER:** Charles Bovaird

#### **Directors** *dacsboard@dacs.org*

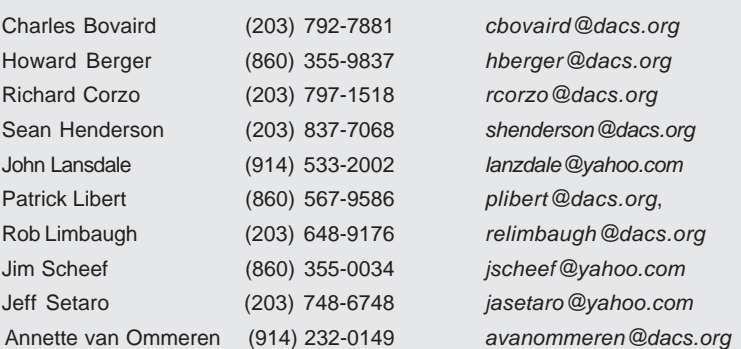

#### **Committees**

**NEWSLETTER:** Patrick Libert: *dacseditor@dacs.org*, (860) 567-9586 **PROGRAM:** Flo Ferrara (VPprograms@dacs.org) **WEB MASTERS**: Richard Corzo (rcorzo*@dacs.org*), (203)797-1518 Annette van Ommeren (*annagraphics@earthlink.net*), (914)232-0149 **MARKETING AND PR:** Sean Henderson (*pr@dacs.org*) **APCUG LIAISON**: Patrick Libert *(plibert@dacs.org)*  **RESOURCE CENTER:** (203) 748-4330 **• WEB SITE:** *http://www.dacs.org*

### HelpLine

*Volunteers have offered to field member questions by phone. Please limit calls to the hours indicated below. Days means 9 a.m. to 5 p.m.; evening means 6 to 9:30 p.m. Please be considerate of the volunteer you are calling. HelpLine is a free service. If you are asked to pay for help or are solicited for sales, please contact the dacs.doc editor; the person requesting payment will be deleted from the listing. Can we add your name to the volunteer listing?*

#### $d = day$  **e** = evening

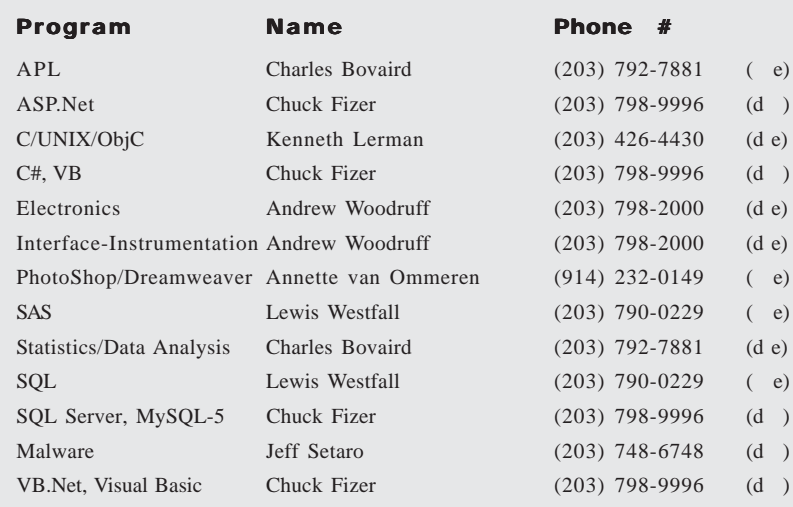

## **Directors' Notes**

regular meeting of your Board of Directors was held at the Resource Center on Monday, September 8, 2008, at 7:00 p.m. Present were Charles Bovaird, Richard Corzo, Sean Henderson, Patrick Libert, Rob Limbaugh, Annette van Ommeren, Jeff Setaro. President Rob Limbaugh presided and Secretary Annette van Ommeren kept the record. Minutes of the last meeting held August 11, 2008, were presented and approved.

Treasurer Charles Bovaird reported current cash assets of \$6,935.95, consisting of total bank and postal accounts in the amount of \$6,870.01 plus postage on hand of \$65.94. Subtracting a liability of prepaid dues in the amount of \$3,210.00 left a net equity of \$3,725.95.

Charlie went on to report on DACS expenses, which included current membership and newsletter statistics. Currently the DACS membership stands at 226, and of the 250 newsletters printed, 118 are mailed to members. Sixty-four are mailed to libraries and the remainder used for promotion. He also showed the general meeting seat count and number of attendees who signed in for the past several meetings. Newsletter printing and postage costs were discussed as they are a major expense. Other expenses such as the resource center were briefly discussed.

Charlie also mentioned the new member data forwarded by PayPal may need to be revised to ensure he has adequate data for the records. He also mentioned that any member overdue for 90 days or more will have their membership dropped.

There was a discussion about establishing a "Playbook" template defining how computer user groups are managed and run, and the possibility of obtaining prebuilt ones. This would loosely define job tasks and meeting protocol. Flo was working on a 'template' of the methods she used for meeting scheduling and preview article composition. Suggestions included giving presenters date options, sending them questions to customize their presentation, reminding them of their commitment, and asking previous presenters if they could recommend other potential presenters.

It was discussed that the meetings presentation subjects should vary during the year and to strike a balance between business and home users. Richard mentioned that the topic is most important, and Patrick

**DIRECTORS' NOTES***, Cont. on page 4*

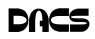

**DIRECTORS' NOTES, Cont. from page 3 Meeting Review** stressed a thorough knowledge and ability to relate to the audience is essential as the members are there to learn. As Flo has finished her term as meeting coordinator, the board agreed to share the task of finding future presenters. Regarding the development of a "playbook", Rob suggested board members make an outline of their respective duties to ensure everyone can substitute if necessary. *DIRECTORS' NOTES, Cont. from page 3*

Rob reported on his research with Inmotionhosting, and mentioned several advantages. Moving the DACS web site to inmotionhosting would enable use of PHP programming and they provide good forum support. The present DACS calendar and feedback form use .asp, however these can be converted to PHP. For a nominal fee they also offer good email form functionality with built in spam protection. They provide temporary web space to set up the site before switching over, and they also allow DACS to manage its own DNS.

Rob went on to mention the NJROTC at Bethel High School. The cadets manage any initiatives themselves and are encouraged to focus on business and office related tasks. Rob will find out if there are possibilities to tap into that resource.

Regarding phone conferencing, it was noted that the phone system in the resourse center cannot be used as there is no callout capability and no long distance provider. Updating the telecom service might be possible - however the phone also controls the building door buzzer making that inactive if a phone conference were in progress. Using a computer with Skype installed would also pose problems with connectivity if the computer malfunctioned. Rob was open to suggestions for alternative options.

The subject of a DACS Mission Statement was discussed. A new statement may have to be defined, and Patrick will ask Allen if he knows what was used in the past. If necessary the Board will try to recreate one, and the revised version will be added to the website.

Jeff mentioned there had been requests for banners and/or buttons for members to add to their sites for links to the DACS web site. Annette said she will create some and post them on the web site. Suggestions for icon texts were discussed.

Regarding Jim's computer knowledge quiz – posed to the audience at the Sep-**DIRECTORS' NOTES***, Cont. on page 5*

#### Ergonomic Solutions

#### *by Flo Ferrara*

If you were lucky (or s<br>attend the September<br>ing, I will bet that you<br>have adjusted something f you were lucky (or smart) enough to attend the September monthly meet

ing, I will bet that you about the way that you sit at your desk. Maybe you have moved your keyboard and mouse closer, or adjusted you chair height; perhaps the lighting is better or like me, you have been more conscious of keeping your wrists straight. Whatever it is, it is because of

Chuck Masi, Vice President of Sales and Service at ErgonoMix Associates.

*http://www.ergonomixusa.com/index.htm* Chuck gave the audience an illuminating talk on the human body's need to be ergonomically correct when seated at a desk; particularly when one is working at a computer.

There are six essential ergonomic concepts that Chuck covered in his talk:

- Environmental effects
- Movement is critical
- Minimize extreme positions
- Avoid contact stress
- Take mini-breaks
- Education

Along with these concepts, Chuck talked about the five key elements of the ergonomic workspace:

- Chair
- Keyboard and mouse
- Monitor
- Document holder
- Lighting

The most important of these elements is the chair. Chuck brought a sample chair to show us. It was extremely adjustable and designed to allow for the person sitting in it to sit in the 'neutral zone'. The chair's seat height, depth, backrest and lumber support, and armrests should all be considered when choosing a chair. The chair Chuck showed us is made by a company called

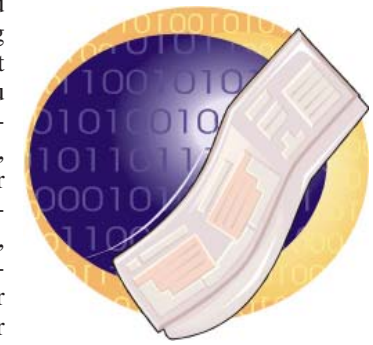

'Humanscale' and it is their Freedom model. It is sold by Ergonomix for about \$700.

Education is also very critical. People should be tuned in to any warning signs of critical injury. Chuck spoke about Professor Alan Hedge from Cornell University as being the 'guru' of ergonomics. I Googled Professor Hedge and was rewarded with a huge amount of information. *http://www.*

*spineuniverse.com/authorbio.php?author ID= 42*

Professor Hedge directs the new Human Factors and Ergonomics Program (HFEP). Their research focuses on understanding how to create environmental conditions and ergonomic design criteria for healthy and productive workplaces. They consider how indoor air quality affects worker performance and health; very interesting stuff.

Ergonomix offers consumers everything from chairs to mouse trappers. Yes, mouse trappers. This is placed in front of your keyboard to form a well balanced and strain free working position. A varied position is achieved by operating the mouse pad with either right or left hand, and by alternating between fingers.

Visit *www.ergonomixusa.com* to learn more or contact Chuck Masi directly at Ergonomix Associates - 800 330-0234 or via email,

*chuck.masi@ergonomixusa.com*

 **FLO FERRARA** *is acting program director*

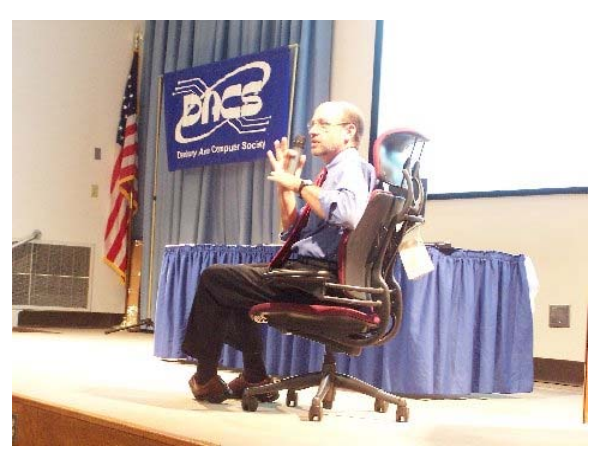

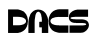

## **Meeting Preview**

#### Mobile iAnywhere Technology

*By Rob Limbaugh*

FOR OUR OCTOBER feature present<br>
Raymond Yost of Sybase<br>
Raymond Yost of Sybase tation, DACS is pleased to welcome

iAnywhere. Mr. Yost is the Principal Systems Consultant, Frontline Solutions. Sybase is one of the largest global services companies which are poised to keep businesses connected with their information anytime, anywhere, and on any device.

Mr. Yost will explain how today's unwired enterprise stays connected and how the Information

Anywhere Suite provides the key components for email, collaboration, application enablement, secured proprietary data access, and asset security. We'll be getting a sneak peek into what is expected from wireless portable delivery in the future, and how Sybase iAnywhere Mobile Solutions are being expanded to define the next generation mobility architecture.

Over the past several years, the ability to connect portable devices to corporate resources over various networks has become much easier. We are almost at the point where it is 'assumed' a phone is connected

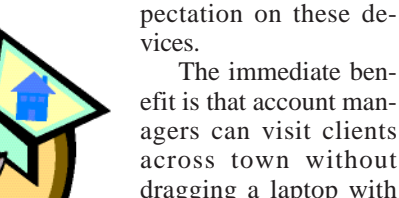

to email, the internet, contacts, weather, and other information sources almost out-of-the-

> across town without dragging a laptop with them. Doctors can roam around the medical campus with a PDA instead of clipboard and files. A warehouse manager can add new stock from a coffee house using merely a phone. And,

while all that is occurring, administrators and application developers can keep track of devices, secure the data, and selectively enable services for users or groups. New PDAs, phones, and other portable solutions appear on the market so fast it can make management and delivery daunting.

DACS meetings are held at the Danbury Hospital auditorium. Activities begin at 6:30 p.m. with registration and casual networking. The meeting starts at 7:00 p.m. with a question and answer period (Ask DACS), followed by an-

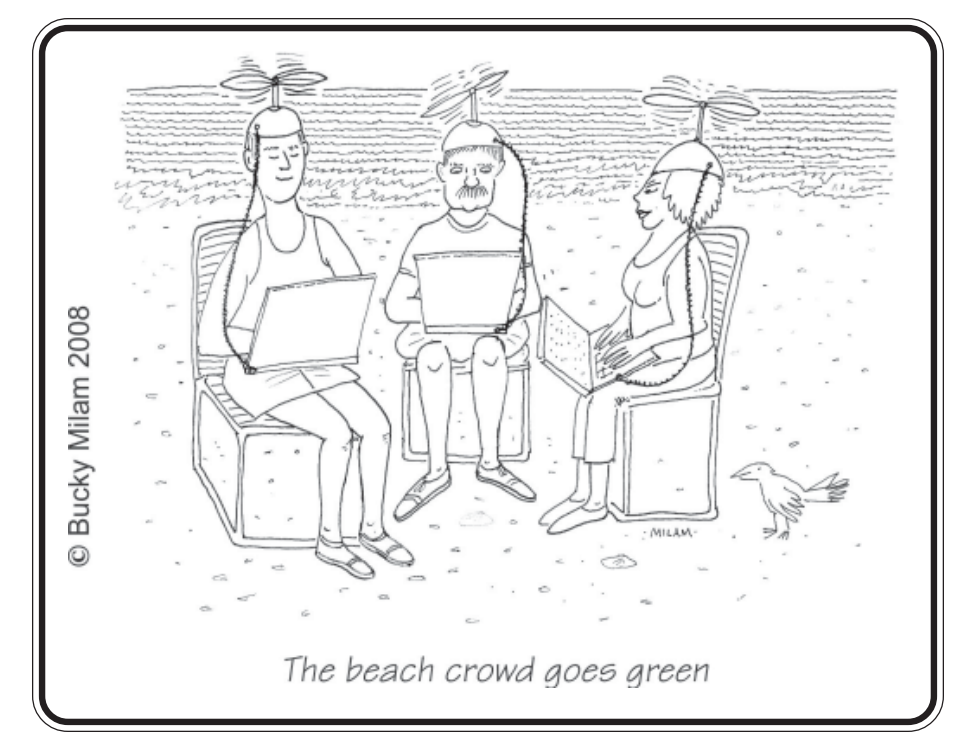

nouncements and a short break. The featured evening presentation begins at 8:00.

As a reminder, our General Meetings are free and open to the public so invite anyone you know who would be interested in this topic.

*Rob Limbaugh* **IS DACS PRESIDENT.**

tember general meeting instead of "Ask Dacs", the Board decided that the members enjoy the traditional format of "Ask Dacs" and to stay with that protocol. **DIRECTORS' NOTES***, Cont. from page 5*

The design of a general flyer for longterm posting was brought up. Patrick will work with Allan to create something eyecatching with as few words as possible, maybe highlighting some current popular topics. Patrick will put some ideas together.

Sean asked that we start promoting the December meeting speaker John Patrick as soon as possible. Suggestions are to list it in the newsletter, the web site home page, print advertising, ads in local papers, etc. A budget may need to be set for potential paid advertising.

Rob said he would talk to the hospital regarding the general meeting dates conflict. The auditorium is not available on the first Tuesdays during February - June, and the option of moving the all general meetings to Monday nights was discussed.

Richard asked Charlie whether a message is distributed to the members when the newsletter goes online as it would be useful for the members to be notified. Annette mentioned that one solution is to update the RSS page, and the option of sending out emails to the membership.

— Annette van Ommeren

#### **PRESIDENT'S FILE***, Cont. from page 2*

looking to donate to a local organization? Know of any organizations that might like to stick an ad in the newsletter? The more we can defray our own internal costs, the more benefits we can give back to the members and the general community.

This is not a complete list, and we, of course, welcome additional input. Speaking of input, send us some. No input  $=$  no change. Get involved!

That's all for now… See you next month!

—Rob Limbaugh *relimbaugh@dacs.org*

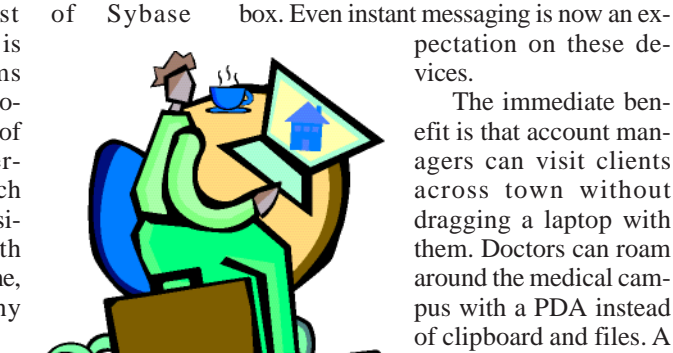

## **Significant Bits** REVIEWS REVIEWS

#### World Without Web

*by Sean N. Henderson*

S I WRITE THIS, there's a fair<br>amount of pressure to label some<br>wise dangerous because the page or amount of pressure to label some wise dangerous because the page or

website is constructed using elements from other websites. To me, this is the essence of the World Wide Web. It is about incorporating the efforts of others into something again useful, which hopefully will be used in some way by someone else going forward. The WWW is the supreme example of a "collage" art form.

Constructing pages from various sources

would be the essence and value of the "Web." Copyright and commerce peck at this ideal. The critics and fear-mongers would have all content come from a single server, authenticated and sanitized for our protection. Bah! Those sites and pages should merely be called "sites" and "pages" and not "websites" and "webpages". Put the "web" back in WWW! Use Mashups, Screenscraping and share content. Reuse code. Be a rebel!

#### EMAIL IS DYING

My email is dying, it seems. The setup and configuration of email accounts is a continually moving target. Configuring email servers is so complicated that there are conferences about it. In my own situation, it seems that my email hosting provider has not kept up its systems and I am paying for it in all manner of ways. Some close to me do not understand why I do not just use some (so-called) free, ad-supported, web-based email like Google or Yahoo! Well, being a longtime Pine user, it is really hard to get used to how slow webbased email and client-side email can be. I also do not like ads with my email. Data mining or being given up to foreign governments does not seem appealing, either. Mostly, I just have not found a local email client I like, nor do I have the patience for web-based email. Also, I can effectively use Pine from my PDA using an ssh terminal program. That is unmatched using the PDA's built-in mail client or trying to access a web-based mail interface using the PDA's limited browser. I know I've written about Thunderbird and Pegasus before,

but email configuration has really gotten out of hand. Contact your government leaders about this outrage. (Half-kidding here.)

#### JOYS OF JAVASCRIPT

Authoring Javascript is pretty hard. It is version and browser dependent, and hard to debug. The reason to use it is to make the HTML more dy-

namic (DHTML). So I've relegated my Javascript pursuits to mostly collecting useful bits of code to use as I find them. I've found three bits, recently. Here they are:

Tabular data is displayed in HTML using the TABLE tag. Wouldn't it be great to let the user sort these page items without having to do something silly like have multiple pages of the same data, or having to pull from the database again with merely the sort criteria changed? Visit *http://www.kryogenix.org/code/ browser/sorttable/* and grab the code. There is a CSS component and a Javascript file (.js) called, and then merely mark the sortable columns as described. Easy.

Similarly, wouldn't it be nice to reorder the columns in wide tables? Again, with similar versions of the same page or additional pulls to the server? Visit *http:// www.danvk.org/wp/dragtable/* and grab this bit of code, and voilà! Bonus, you can use sortable and drag-able together! Now that's some Dynamic HTML!

What else, how about that date entry field on your report form? Yeah, most people can enter a date pretty reasonably, but why not wow them with a click-able calendar underneath the input box? Visit *https:// engineering.purdue.edu/ECN/Support/ KB/Docs/JavascriptCalendar* and grab that bit of code and follow the easy instructions.

There it is – three bits of Javascript that'll put some lipstick on that ol' site of yers.

My Skype piece is on hold, no pun intended. More about it next month – promise.

#### UPCOMING EVENTS

Just a reminder that John Patrick is again slated to be our December presenter. Also, the registration period before the DACS General Meetings start is a great time to network with other members about projects, jobs, and technology. This Fall I will again present my PC-Based Music Production workshop.

Keep an eye on *http://www..dacs. org/calendar* for dates.

Sean N. Henderson *Is an IT professional musician, DACS.ORG board member and regular contributor to dacs.doc.*

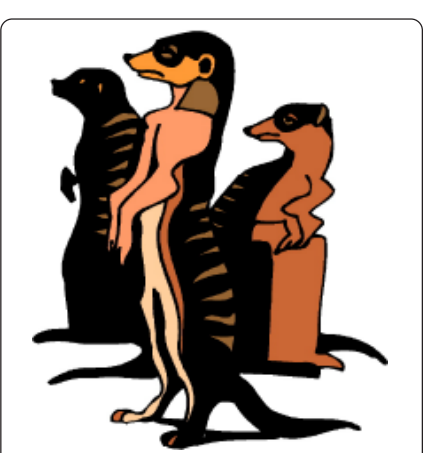

Do you have a burning computer question, but can't make it to the meeting or just never seem to get your hand up in time? Email your inquiry to Jim Scheef, the answer guy, at *askdacs@dacs. org*, and your question will be taken up at Ask DACS at the next meeting.

### Be Informed by E-mail

Members who wish to receive DACS email messages who have not received an email notice for the General Meeting should send a request to be put on the DACS email list to: *treasurer @dacs.org*.

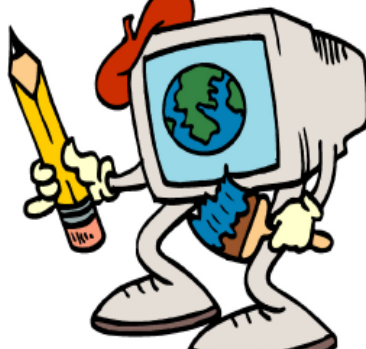

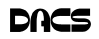

## **Safe Computing**

#### Prepare for Hard Drive Recovery

*by Bob Hudak*

Acronis True Image Home

WHEN YOU LOSE control of your<br>computer due to a virus or some<br>sort of malware, or your O.S. computer due to a virus or some sort of malware, or your O.S. becomes corrupted for one reason or another, be ready to fix the problem.

**1.** Start by setting up your hard drive

 $00100$ 

**Pick a Category** 

No backups have been sch<br>Readt: Have nobackup<br>Rackup tasks: Not schedulet

with 2 partitions at least. Put all programs on 'C:' & all Data on 'D:'

**2.** When hard drive is clean and all programs are loaded, it is time to make an image file of 'C:.' Use Acronis *True Image* to do this or whatever program you like. Put it on 'D:' drive in the root. Name it

using date. Remember you do not have a backup till you have two copies in two different places. So now copy this image file to an external USB drive. The reason is if ''C:' goes bad you can reformat it and start over without losing any data. If your computer will not boot and you did not put all your data on another drive or partition, you will want to save your data before reinstalling your operating system. What can you do?

A. Open computer case and remove drive. Install drive as a slave drive in another computer. Now you can copy and paste your data or burn to a CD. This means opening two computers and moving the drive in and out and resetting the jumpers.

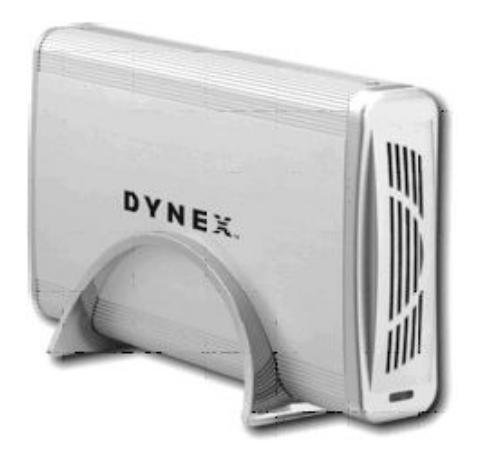

B. Hook up the drive you removed from your computer to a second computer using a USB adapter, like the one we have at the Hardware SIG, to another computer and copy and paste or burn the data you want to keep.

> C. Here is my first choice in a case like this. Use a Live Linux CD to boot up. Plug in a USB drive before booting. After booting, mount your 'C:' drive and your USB drive. Copy your data from 'C:' drive to the USB drive. With this option there is no case to open and drive to

remove.

**3.** Backup your data as necessary to a CD or another drive. Use a USB drive. This drive can also fail so putting backup on a CD or DVD is better way to go. Also, there is an on-line service at Carbinite.com that will automatically back up your data. This service costs \$50.00 a year for unlimited backups. How important is your data?

Here are a few key folders to have on 'D:'' drive:

**Data** — In this folder make sub folders for each application you use. Include one called Pictures. Under this folder have another sub folders for different events. Like: Christmas07, Vacation08, Dog, etc.

**D/L —** Use this folder for all your downloads. Then you will always know where your down-loads are. Set it up so the last thing you downloaded is on top.

**E-Mail**. If possible. You wanted your e-mail off the 'C' drive

**My Stuff**. Cut and paste from 'My Documents' on 'C' items that were sent there without asking you where to send. Documents that you want to keep.

#### Using Acronis True Image

Use Acronis *True Image* to backup to your USB drive. Make a full backup the first time.

This is going to be pretty easy because all your data is in one folder on 'D:' called **DATA.** If you want to backup your downloaded items, back up the 'D/L'' folder. E-Mail is not something I backup but you may want to. Once again it should all be in the 'E-MAIL' folder.

You already loaded the Acronis program and made a rescue CD that is bootable. Right?

Now open your CD drive and insert the CD. Do not close the drive. Shut down your computer. Close the CD drive. Wait a minute and then reboot.

If you have your BIOS set to boot from a CD first, you are good to go. If not you will need to enter into your setup screen at boot-up and change the boot order.

After booting up with Acronis, follow the prompts to select what you want backed up. Practice this before you need to use it.

Make notes on how to select each step. Acronis will not do anything until you give it the final OK.

#### **BOB HUDAK** *is Hardware SIG Leader, Greater South Bay User Group (California).* **http:// gsbug.apcug.org; uags@aol.com.**

This article has been provided to APCUG by the author solely for publication by APCUG member groups. All other uses require the permission of the author (see e-mail address above).

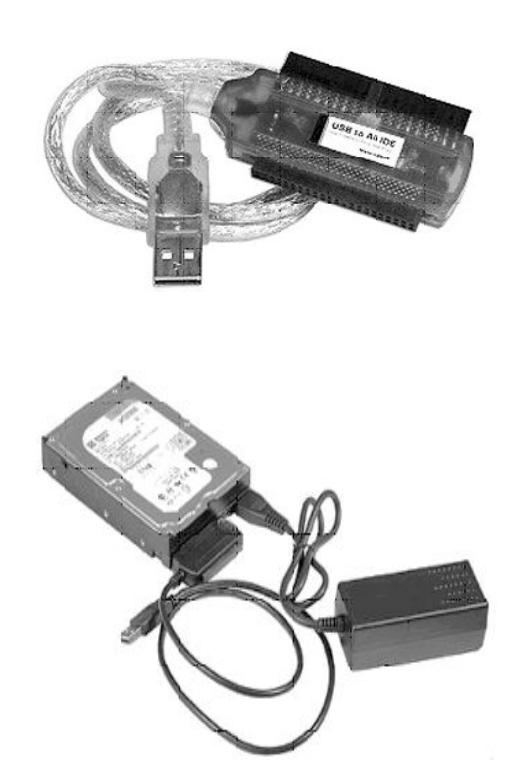

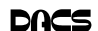

## **Special Interest Groups**

#### **SIG NOTES: October 2008**

**ASP.Net.** Focuses on Web site/server application development using Microsoft Visual Studio, C#, VB, Javascript and SQL Server programming tools. Starts with Random Access, followed by a programming discussion with examples. **Contact:** Chuck Fizer *cfizer@snet.net.*

Meets 1st Wednesday, 4-6 p.m., at the DACS Resource Center. **Next Meeting:** October 1

**Digital Imaging.** Digital cameras, retouching and printing. **Contact:** Ken Graff at 203 775-6667 *graffic@bigfoot.com*. Meets last Wednesday, 7 p.m.at the DACS Resource Center. **Next Meeting:** October 29

**Jobs.** Networking and jobs search **Contact:** Charles Bovaird, 203-792-7881 aam@mags.net. Meets by e-mail. **Next meeting:** TBA

**Linux.** Provides Help in installing and maintaining the Linux operating system. Also of interest to Apple owners using OS X. **Contact:** John Lansdale 914-533-2002

Meets 3rd Wednesday, 7:30 p.m. at the DACS Resource Center. **Next Meeting:** October 15

**Macintosh.** Focuses on all aspects of the Mac operating system. **Contact**: Richard Corzo *macsig@dacs.org*. Meets 1st Thursday at DACS Resource Center at 7 p.m. **Next Meeting:** October 2

**Open Source Web Programming.** Focuses on open source tools for Windows and Linux.

**Contact**: John Lansdale, 914-533-2002.

Meets 3rd Monday, 7 p.m. at the DACS Resource Center. **Next Meeting**: October 20

**PC Maintenance.** Review of PC hardware and OpSys maintenance and use.

**Contact:** Charles Bovaird, 203-792-7881 *aam@mags.net*. Meets on 4th Thursday, 7 p.m. at the DACS Resource Center. **Next meeting:** October 23

**Server.** Explores Back Office server and client applications, including Win NT Servers and MS Outlook.

**Contact:** Jim Scheef *jscheef@telemarksys.com* Meets 2nd Thursday, 7 p.m., at the DACS Resource Center. **Next meeting:** October 9

**Tech Projects.** This SIG Will work on DACS "Online Community projects as well as other areas from practical application solutions, to brainstorming and to tweeking Commercial products. All skill levels and backgrounds are welcome. The goal is to mix, match and customize technology to fit our needs. Meets 1st Wednesday, 7 p.m. at the DACS resource center.

**Contact:** Rob Limbaugh *at* (203)648-9176, *relimbaugh@dacs.org* **Next meeting: October 8** 

**VB.Net, Visual Basic-6**. Focuses on Smart Client Windows application development using Visual Studio, VB, C# and SQL Server programming tools. Starts with a random access session , followed by Object Oriented discussions and programming with examples.

**Contact:** Chuck Fizer, 203 798-9996 *cfizer@snet.net* or Greg Austin, 845 494-5095 *greg.austin@ryebrookpba.org.* Meets 1st Wednesday, 7 p.m., at the DACS Resource Center, preceeded 1 hour with a shared cost pizza snack. **Next Meeting:** October 1

**Virtual Computing**. This SIG will explore virtual computing technologies and how to leverage them as additional system resources. Our main focus will be on the free VMWare products, but we will also look at other technologies and tools. Meets 4th Tuesday, 7 p.m. at the DACS Resource Center **Contact**: Rob Limbaugh *relimbaugh@dacs.org*, 203 648-9176 **Next Meeting**: October 28

**Web Design.** Applications for designing and creating Web sites. **Contact:** Annette van Ommeren *avanommeren@dacs.org*. Meets 3rd Tuesday, 7-9 p.m. at the DACS Resource Center. **Next Meeting:** October 21

**Windows.** This SIG will discuss ways to get the most out of your system and applications, how to do new things, ans other options in terms of hardware and softwareto help male life easier. All skill levels are welcomed and encouraged to attend

**Contact**: Rob Limbaugh *relimbaugh@dacs.org*, (203 )648-9176 **Next Meeting**: October 16

## **SIG News & Events**

 ASP.Net and C#VB.Net. Our SIG meetings were well attended and our SIG Notes recorder extraordinaire Claude Prevots has recorded the following happenings at the meetings.

 First, we were happy to welcome a new attendee to our dotNET SIG. Beth has worked with old ASP and is now embracing challenges presented by ASP.NET in her programming position in industry. AJAX is among her learning objectives.

 We began with some AJAX issues for Richard Corzo who is Webmaster for the DACS Web site. When a user of the DACS Web site fills out a form, particularly the Feedback form, it must be validated to ascertain whether an automaton or robot has generated the form, or whether the form has been generated by an actual flesh and blood person. Chuck is helping with a strategy to add an image to that Web page with distorted, colored characters so that only an actual human could read and respond to this image to send an email to the Webmaster because of completing and submitting the form.

 Chuck stepped through a variety of special issues for inserting a CAPTCHA module into that DACS Web page to add functions desired for user validation. CAPTCHA is a module discovered by Richard Corso to send an image to the user to allow resolution of the morphed characters.

*SIG NEWS,Continued on page 13*

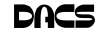

#### October 2008 Danbury Area Computer Society Wednesday **Thursday** Friday **Sunday Monday Tuesday Saturday**  $\overline{2}$  $\overline{3}$  $\overline{l}$  $\overline{4}$ **Nov 2008 Sep 2008** S M T W T F S S M T W T F S  $\begin{array}{ccccccccc}\n1 & 2 & 3 & 4 & 5 & 6\n\end{array}$  $\mathbf{1}$ 8 9 10 11 12 13  $2$  3 4 5 6 7 8  $7\overline{ }$ 14 15 16 17 18 19 20 9 10 11 12 13 14 15 21 22 23 24 25 26 27 16 17 18 19 20 21 22 Macintosh Net 28 29 30 23 24 25 26 27 28 29  $7.00~\mathrm{PM}$ PM C# VB.Net Richard Corzo Chuck Fizer<br>203 798-9996 30  $\operatorname{macsig}@dacs.org$

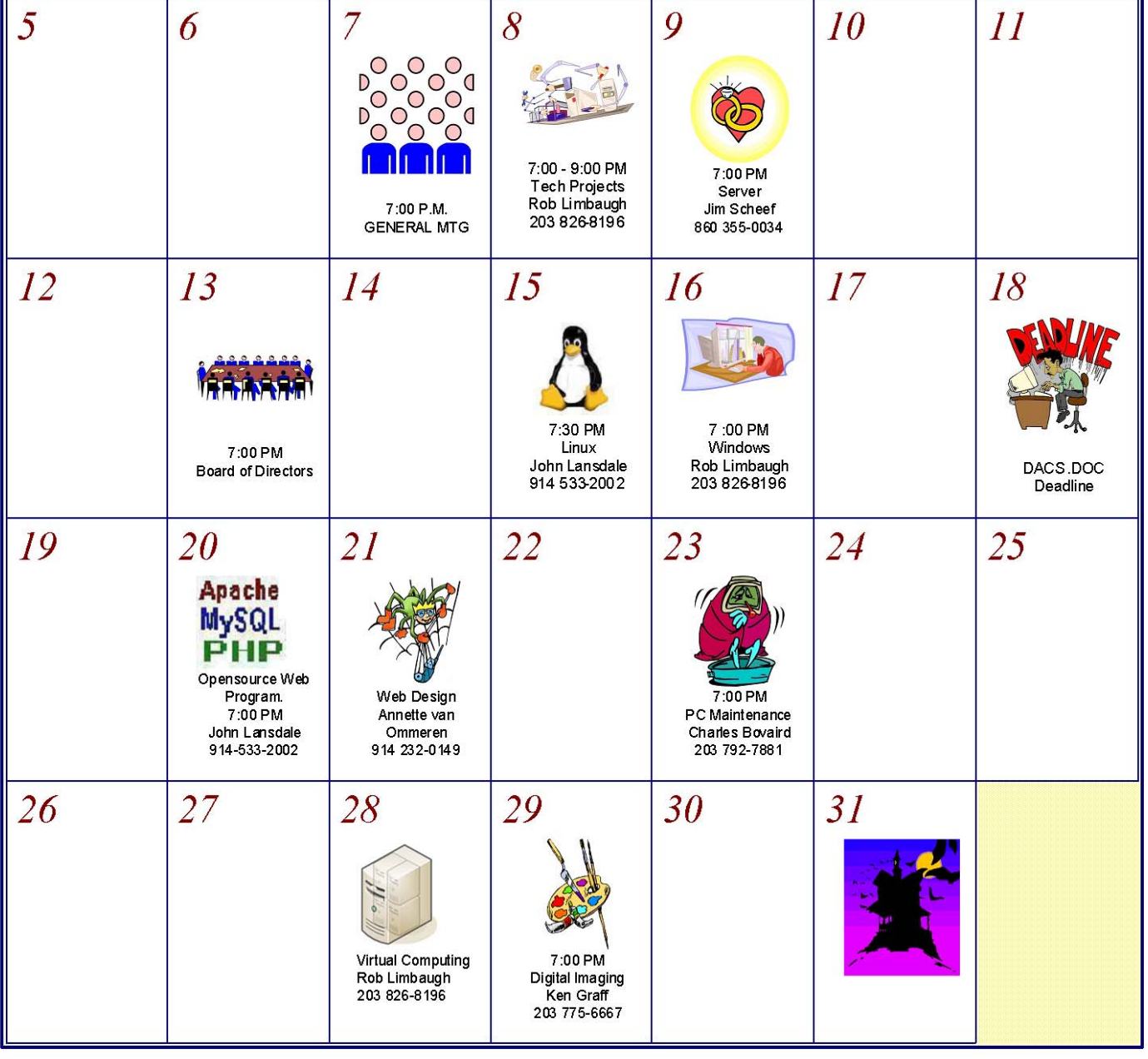

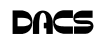

## **Education Tools**

#### The Global University Use Google to Locate Free Online Textbooks

*By Mike Moore*

WITH NEW TEXTBOOKS cost<br>publishers devising web-based<br>content requiring the use of new texts ev ing upwards of \$100, and some content requiring the use of new texts ev-

ery year, student advocates and concerned administrators have been considering ways of moderating this cost, while at the same time making textbooks available online or on electronic books such as the Amazon Kindle, and providing incentives for publishers to use creative licensing for their intellectual property.

 The open source mantra that we have written about so often in these pages is now being applied to textbooks and other intellectual property in an effort to support students, control wasteful revisions and stop killing so many trees.

 For the purposes of this article, we will refer to any electronic format for a textbook as an "E-text."

 Some of what I'm about to show you may surprise you, and you may wonder how it can be that these valuable multimedia materials are just lying around out there on the internet. Trust me, we are not going to be hacking any university computers, and if anything about a Google search can be said to be illegal, well, then I guess we're all in a bit of trouble. Either that, or Google is!

 For those E-texts that have gone open-source (that is, are in one way or another unencumbered by copyright), the university will usually put them on a public web site, and for those of you familiar with search engines, that makes them fair game for you and I!

 I am fond of saying that Google indexes only the WorldWide Web, but in this case, the WWW is exactly where we want to go. By way of caution though, I will say that just because we find something lying around on the internet, does not mean it's free for any use at all. The user/reader is at least partly responsible for respecting copyrights, particularly if you intend to redistribute or use that material in any

other way beside your own personal enjoyment. For an excellent copyright primer that is targeted toward teens, see http:// www.loc.gov/teachers/copyrightmystery/

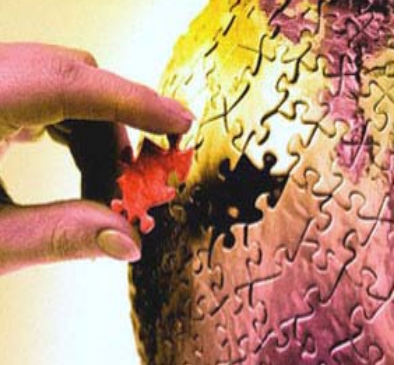

. Even a relatively small university such as our own WKU has a truly massive web presence, and in order to filter out everything but E-texts, we need a flexible search engine that has the power to filter results based on file types.

#### Google more than fills the bill.

 Some of you may remember a while back we hosted a presentation featuring Google's keyword filters. For example, adding the filter **filetype:pdf** to your Google search will return only results in the form of Adobe's Public Document Format, which is often the format of choice for Etexts. Conversely, if you want to look at all results *except* for PDF files, you can add the negative sign in front, like this:

#### **-filetype:pdf**.

 Since we did that presentation, Google has allowed additional file types that they never previously filtered for, such as **filetype:mp3** or **filetype: avi***,* which find, respectively, compressed music or speech and video files. These file types, along with **mp4**, are often what you might find on a professor's web site containing interesting lectures or other course material.

 It might seem logical to restrict your search for Etexts to scholarly sites, such as colleges and universities. We can do exactly that by using the **site:.edu** filter. You can even expand this to include only one particular college site by issu-

ing, for example, **site:wku.edu** along with any additional keywords we want to search for. This would search the Western Kentucky University website for articles matching our keywords. The Google search returned using **site:wku. edu lecture** gives the following:

There is one additional search filter in Google's bag of tricks that will help you find more E-texts and multimedia lectures than using the **filetype** filter alone, and that is the **intitle:"index.of"** filter. Intitle looks for the specified keyword after the colon, in a web page title. Looking for the keyword "index.of" allows you to hunt down information-rich index pages, which can be thought of as the best place to go for E-texts and recorded lectures on university web sites because, as the name implies, they are like a table of contents.

 As an example, let's Google using these keywords:

#### **site:.edu intitle:"index.of" (mp3| mp4|avi) lecture**

 The vertical bar symbol between those file types is called the pipe symbol—it is over your backslash key, which is itself located just north of your Enter key. The pipe symbol, in this context, means to search for "index.of" entries that have either mp3, mp4, or avi in their text. This search yields the following—the first of only 48 links (image on next page).

 It's not really that surprising that using the MP3|MP4|AVI filter only finds 48 links—after all, there is considerably more concern about copyright issues when

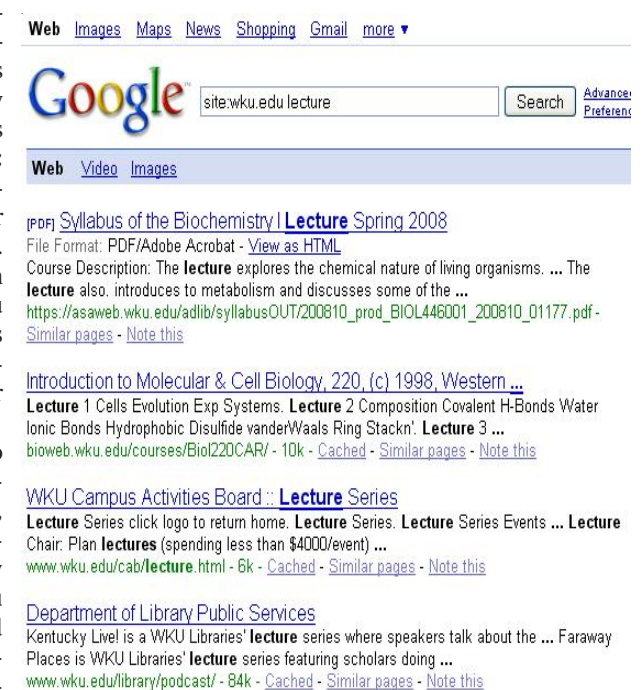

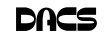

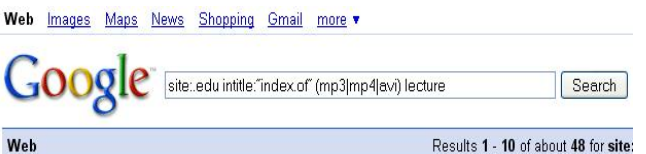

Index of /~hagh/lectures/Doolabi

DOLABI 2.mp3 18-Jun-2007 20:57 20M [SND] DOLABI 3.mp3 18-Jun-2007 21:01 5.3M [SND] DOLABI 4.mp3 18-Jun-2007 21:01 12M [SND] DOLABI 5.mp3 18-Jun-2007 21:02 ... tehraan1.usc.edu/~hagh/lectures/Doolabi/ - 4k - Cached - Similar pages - Note this

#### Index of /SummerSchool08/lectures/Antiochos/cme2

Index of /SummerSchool08/lectures/Antiochos/cme2 ... [VID], bkout-2D-flare.avi, 17-May-2005 20:47, 39M. [VID], reconnect-proms.avi, 16-May-2005 15:29, 36M ... w.lpl.arizona.edu/SummerSchoolO8/**lectures/**Antiochos/cme2/ - 3k Cached - Similar pages - Note this

#### **Index of Podcasts**

Zelle - Chapter 07.mp3, This is the audio only of the Zelle Chapter 7 - Decision Structures lecture. I did not pre-record the screen. Zelle - Chapter 08.mp3 .. https://ctools.umich.edu/access/content/group/8a0551bf-5d66-4a39-004b-3a90ff183423 /Podcasts/ - 5k - Cached - Similar pages - Note this

#### Index of /2007 audio

20071029 113 women.mp3, 30-Oct-2007 20:42, 16M. [SND], 20071030 101\_Fallows..><br>30-Oct-2007 20:43, 16M ... 20071101\_111154.mp3, 08-Nov-2007 21:25, 16M ... econ161.berkeley.edu/2007\_audio/ - 11k - Cached - Similar pages - Note this

#### Index of /~rasmu/ES-260

3\_9.avi 06-Sep-2007 08:57 1.3M [VID] 3\_13\_a.avi 06-Sep-2007 08:57 1.3M [VID] ... lecture on IMPERFECTIONS IN SOLIDS ppt 26-Sep-2006 09:02 46K ... people.clarkson.edu/~rasmu/ES-260/ - 7k - Cached - Similar pages - Note this

looking at file types that might be used to contain music, movies and the like. Just for the heck of it, though, I tried this search:

#### **Intitle:"index.of" mp3 beatles**

 The resulting search was impressive at finding mp3 files of the Fab Four's recordings, but the webmasters behind the pages it found were equally impressive at not letting you play the files without paying for the privilege, and since most of this music is copyrighted, that is only as it should be.

 Even so, using the **intitle:"index.of"** filter is extremely effective at locating Etexts, particularly when combined with the **site:.edu** filter to only search university and college sites.

 So your best bet on Google to find general E-texts is:

#### intitle:"index.of"

 And just fill in the blank with whatever subject you're interested in. I used **intitle:"index.of" caves** and got 315,000 hits, the very first of which was a really cool teaching site (http://erg.usgs.gov/ isb/pubs/teachers-packets/ exploringcaves/pdfindex.html) about caves from the US Geological Survey.

 I wish I could give you an idea of what *intitle:"index.of"* is actually filtering for. If you can imagine the internet functionally layered, like a Broadway production; got that picture? Okay, searching the WWW with Google

keywords with none of the fancy filters we've talked about here—will lead you to find hits on what's going on about the stage and the actor's names and so forth. Now Intitle:" index.of" comes looking, and isn't interested in the play, the credentials of the performers, the lighting—nothing on the stage. That little but critical filter ignores all of that stuff, but instead searches behind the scenes, finding hits at the level of the executive producer, the writer of the screen play, and where they all went to school. That analogy is reaching a bit, but suffice it to say that specialized filters yield specialized re-

using plain old normal

#### sults.

 Please share your E-text searching successes!

#### **MIKE MOORE***, Bowling Green Computer User Group, www.bgamug.org ml.moore@ insightbb.com*

This article has been provided to APCUG by the author solely for publication by APCUG member groups. All other uses require the permission of the author (see e-mail address above).

#### New Members

 1) Dan Arsenault 2) Mary Barry 3) Scott Brydsen 4) Edmund Burke 5) Kenneth Henneberry 6) Dick Kranz 7) Jini Lander 8) Chuck Masi 9) John Manouse 10) Allan Matthews 11) Carolyn Melillo 12) Dan Miller 13) Elizabeth Morris 14) John N. Miniello 15) Sergei Olenko 6) John Pugliese 17) Darwin Rosario 18) Toni Santostasi 19) Doris Thoren 20) Lance Whitney

#### This is Your Last Newsletter

If the membership date on your mailing label reads

> **EXP 08/2008 or earlier**

You need to renew your DACS membership **NOW**

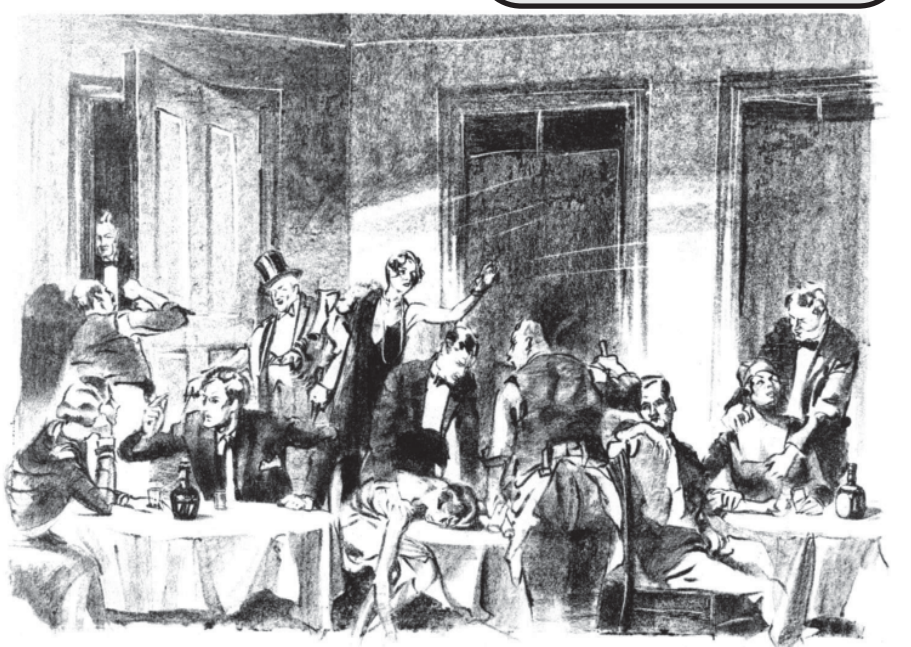

Do the DACS General Meetings leave you thirsting for more? Find all that plus food for thought at the meeting after the meeting—the DACS PIG SIG.

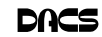

## **Operating Systems**

#### Window Pains – Task Manager

*By Bob Balogh,*

#### TASK MANAGER

TASK MANAGER IS A helpful<br>application that is part of the<br>Windows Operating System<br>(2000 XP & Vista) You can open it with application that is part of the (2000, XP & Vista). You can open it with the three fingered salute – Ctrl/Alt/Delete, or more easily, my preferred way, by a right click on an open space on your Taskbar, and clicking on Task Manager. You may also open Task Manager by going to Start-Run and entering "taskmgr" (without the quotes).

Most of us have only experienced dealing with the Task Manager when a program no longer seems to be functioning. We then open the Task Manager and click on the Applications Tab, see the list of running programs, and highlight the program we are having difficulty with, then click on "End Task" at the bottom of the page. Voila, the program is shutdown and is no longer causing you a problem. Of course, you still will want to find out why the problem began or why the program froze in the first place. However, that is for another time.

#### **Processes**

You can also click on the "Processes" tab, to see exactly which programs are running in the background.

Go on open yours up and see what is running. Here is part of mine:

Of course all these programs do not have to run. In fact while many of these

programs are useful and are needed others are not needed and may at times cause problems. The problem is what determining what these programs do. Even if you are not inclined to stop any of these programs it is a step forward to know what these programs do so at least you have an idea as to what may be causing a particular problem when it arises.

To see a list of most of the possible programs that are running in the background just go to this web site *http:// www.answersthatwork.com/Task list\_pages/tasklist.htm* and peruse the programs from A-Z. Well, you don't have to look at all of them, just the ones you have listed in your Task Manager.

Remember, all the programs, that are listed in your Task Manager, may not be listed at "Answers that Work". Why you might ask? Well, just look at my list and you will see a program listed called SnagIt32.exe. That is a program that I added to my computer, and use often.

Actually, it is the program I used to create the picture of the Task Manager above. So it is listed, since it was still "running", when I made the screen capture. Could I turn it off? Sure, all I have to do is close the program.

If you want to turn off a program that is running in Task Manager, don't change, or disable it in the Windows

Task Manager. Instead, go to the Control Panel | Administrative Tools | Services, and change them there.

Double click on the entry, and change it from the dropdown list where it says "Startup Type". Carefully read what it does, and what it is related to, before making a decision. Write down what you changed, in the event you wish to change it back.

If you have System Restore or Go Back operating, write down the date and time, in case you want to return to an earlier time, when all was well. Additionally, set a new restore point, prior to doing anything. If the service isn't listed in there, then more than likely it was added by an application you added after the install. You'll need to decide if it's necessary, or if you only want it running when you decide There also comes a time when a particular program "freezes" and is not functioning as we mentioned at the outset of the article. What should you do? Simply use Ctrl+Alt+Delete, open the Task Manager, and simply close down the program by selecting it and clicking on "End Task". The following figure demonstrates it for you:

The Performance tab displays an overview of your computer's performance, including graphs for CPU and memory usage as well as the total number of processes running. Google such other items displayed if you are interested in the purpose they serve. I do not wish to get too technical here.

The remaining tabs, Networking and Users are basically self explanatory. If you are running a home network it will show up under Networking and inform you of it function ability. As far as Users is con-

cerned you will see a list of those using your computer.

Peruse the headings in the toolbar (top), just to get an idea of what they are and do. Of course the Help tab, as usual, is the most important in explaining the program at hand. Use it and you will learn much.

#### **BOB BALOGH** *is President, Boca Raton Computer Society, Florida www.brcs.org helpbrcs@yahoo. com*

This article has been provided to APCUG by the author solely for publication by APCUG member groups. All other uses require the permission of the author (see e-mail address above).

Windows Task Manager New York Manager  $\Box$   $\times$ File Options View Countries 1466 File Options View Windows Shut Down Help Applications Processes Performance Networking Users Applications Processes Performance Networking Users CPU | Mem Usage Image Name **Liser Name** ۸ Task **Status** Snagft32.exe Bob Balogh 00 4,760 K Window Pains March '06.doc - Microsoft Word Running taskmgr.exe **Bob Balgoh**  $\alpha$ 2.072K C:\Documents and Settings\Bob Balogh\My D... Running notepad.exe **Bob Balogh** 00  $352K$ Bloca Raton Computer Society, Inc - Microsoft... Running mmc.exe Bob Balogh  $00$  $1.164K$ msworks.exe 00 4,496 K **CO** SnagIt Running Bob Balogh WINNORD.EXE Bob Balogh<br>LOCAL SERVICE  $\frac{00}{00}$ 29,020 K 18,964K alg.exe wscntfy.exe 00 11,856 K **SYSTEM** SymWSC.exe **SYSTEM**  $00$ 6,988K MsPMSPSv.exe 00  $6,064K$ **SYSTEM** symlesue.exe **SYSTEM**  $\begin{array}{c} 00 \\ 00 \end{array}$ 156 K To close a program that is not responding WRSSSDK.exe 11,604K **SYSTEM**  $\begin{matrix} 0 & 1 \\ 0 & 0 \end{matrix}$ svchost.exe SYSTEM 19,832K just highlight it and click "end task". SYSTEM  $9,684K$ splirmon.exe NOPDB.exe  $\frac{00}{00}$  $1.552K$ **SYSTEM** nvsvc32.exe 5,892K **SYSTEM** 00 NPROTECT.EXE **SYSTEM** 2,620 K NAVAPSVC.EXE **SYSTEM** 00 876K  $\left\langle \cdot\right\rangle$  $\rightarrow$ GRPoll, exe SYSTEM  $304K$ Show processes from all users End Process Switch To New Task... **End Task** 

Processes: 49

Commit Charge: 310M / 1249M

#### **12 • OCT 2008** *http://www.dacs.org*

Processes: 48

CPU Usage: 2%

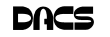

Commit Charge: 368M / 1249M

CPU Usage: 4%

#### *SIG NEWS,Continued from page 8*

 Some added discussion concerned possible uses of AJAX for Javascript control of this widget. Beth recommended a capability offered free by Microsoft: MS ASP.NET AJAX Control Toolkit. Chuck urged use of Microsoft tools as ample and compatible with Intellisense, in contrast to competing tools.

 An enthusiastic snack of pizza led us into an evening of discussion of an application to view RSS feeds. This effort was a blow by blow attack on troubles emerging to prevent proper display of the feeds. A final determination was that download of a feed resulted in some change of content. We brought the curtain down on this play of ideas.

**Linux**. At the August Linux SIG Meeting we had the pleasure of Dave Mawdsley presenting "Using Gsynch with Ubuntu. Gsynch is an easy to use front-end for rsynch. Rsynch is a powerful command line application for fast synchronized file transfer which one may use to make a backup of a directory to a USB or external hard drive or to a server within your local network, with the help of SSH. One advantage of rsynch is that it can be built into a Bash script or a scheduled cron job to run automatically.

 Grsynch is an easy-to-use graphical front-end for rsynch built for GTK based desktop environments but can be used from any desktop environment running. It makes browsing to the destination and selecting options very easy while it effectively builds the desired rsynch command line to run though there are some features of rsynch that grsynch cannot do.

 Dave provided a handout of some sample rsynch command based on one he uses and stepped through the process to demonstrate how quick and easy it is to setup and run.

**Macintosh**. In September, we fielded user questions and learned how to do a mail merge using Microsoft Office 2008 for the Mac.

 One member had recently been upgraded to Mac OS X Leopard (and apparently to iLife '08 including iPhoto). He noticed a change in his ability to print document images he had downloaded for genealogical research. He was working with a two-page document which had been scanned with one page above the other in a single image. The image was therefore twice as tall as a normal 8 1/2 by 11 page. When he tried to print it from iPhoto, iPhoto cropped it from the center, lopping off the top half of the first page and the bottom half of the second page. We were able to adjust the custom print size to print the whole image. An alternate and even easier solution was to use the Preview application, which will print the whole image without cropping.

 However, his other complaint was the blurriness of the handwritten text in the image. He experienced this at home on an Epson printer, but we noticed the same thing on the Brother laser printer in the Resource Center. I didn't have a suggestion to improve it, but explained that if he noticed a change in quality after his system upgrade, that it may be due to newer printer drivers included in Leopard.

 While investigating this question and the mail merge which came later, we had to exchange documents between our computers in the Resource Center. To do this easily I had the other member enable File Sharing in the Sharing System Preference. This allowed me to connect as a guest to have read access to the Public folder inside his and/or her home folder. Then it was a matter of the other user dropping the desired document into that Public folder so that I could access it over the network. If you have more than one computer at home on an Airport network (or using any other home router), you can enable File Sharing to accomplish the same.

 Another member asked about a DVD he had created containing three slideshows. Although the DVD was viewable on his home DVD player connected to his TV, it was not viewable by a PC-using relative. I didn't have a good explanation for this, because viewing the DVD on another (non-Mac) device, the DVD player, should be a good test. The PC user should be able to use his DVD viewing application to properly view the burned DVD.

 Finally, we got to the mail merge question with an "advanced" twist. Microsoft Word 2008 for the Mac comes with a Mail Merge Manager on the Tools menu. You start with a document such as a form letter. Next, you click on Select Recipients List, choosing a data source which could be the Entourage Address Book, or an external file such as an Excel spreadsheet. You can drag fields from a list based on the selected data source, to the form letter.

 Next is where we got more advanced. Some of the fields, such as job title, or address line 2, are not always present. The member wished not to leave a blank line when these fields were not present in a record. Word's mail merge has an "if-then-else" feature that you can add anywhere in the form. Click on the More tab of the Insert Placeholders step and scroll until you find If...Then...Else.... Choose the Field name which can potentially be blank, the Comparison of "Equal to" (or "Not equal to") and leave the Compare to text box blank. As place holders enter the letter "a" in the "Insert this text" area, and "b" in the "Otherwise insert this text" field. Press OK to allow this if-then-else to be inserted into the form. Under the Preview Results step of the Mail Merge Manager, select View all placeholders (looks like {a}). This will reveal the if-then-else in the form. After the if statement (merge field equal to), you'll find "a" and "b" enclosed in double quotes. If you chose "Equal to", delete the letter "a" between the double quotes, and copy and paste the merge field (for example, {MERGEFIELD Job\_Title}) to replace the letter "b". Before the final double-quote character, press the Enter key to add a new line in the form. This will ensure that the form will only add a new line when a record has a Job\_Title filled in.

 Another question came up on .Mac (now MobileMe). It's useful to have alternate e-mail addresses when you don't want to give out your "real" address. You can do this in Mail's Preferences under Accounts by choosing the MobileMe account and clicking the Edit Email Aliases ... button. This takes you to the Mail page of MobileMe (*http://www.me.com*). Choose Preferences ... from the Mail actions drop down (looks like a gear). Then click on Aliases in the dialog's toolbar to manage your aliases. You may also want to create a Smart Mailbox in Mail to separate your alias e-mail, and/or create a rule (under Rules in Mail's Preferences) that uses a different background color when Any Recipient contains the new e-mail alias.

 For next month we have tentatively arranged for a SIG member to do a session on genealogy on the Mac.

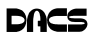

### **Commentary**

#### Circuit Writer Version 6.2

*by Jim Scheef*

**MEXA BIGGEST PROBLEM** this month is that I can only write month is that I can only write more, before we go to the polls in our most important election ever. Even more than four years ago, the future of our country is at stake. Whether you lean left or right it has never been more important to vote.

#### Your Vote and your Civil Liberties

It is now obvious that your vote can have a real impact on your civil liberties. The assault on the Constitution over the last seven years has been beyond belief. Without Habeas Corpus none of the other rights guaranteed by our Constitution have any meaning. What good is free speech if the guy you want to criticize can throw you in jail and throw away the key? This is exactly the situation created by the U.S.A. Patriot Act. The update to that act made some things only marginally better and made many things worse. If you think the domestic spying controversy ended with the telecom company immunity passed a few months back, read this report (*tinyurl.com/ yoqywr*) from the ACLU. If we lose our liberties, are we really winning the war on terror?

#### Your Vote and the Economy

As I write this, Wall Street is in a near panic. The institutions they hold dear are failing. Many of the talking heads are predicting a severe recession. Even Alan Greenspan says this is the worst situation he has ever seen and that it could still get worse. As we watch our retirement savings melt with the Dow, it might be logical to ask how we got here and from where we might seek relief. One party always cries that there is too much regulation and that the market will take care of everything. The other party seeks more transparency and at least some oversight. The Savings and Loan bailout should have taught both parties something. Unfortunately, the mechanism created to fund home mortgages was so obscure that few in Congress understood how it worked. The fact that more people could buy homes was wonderful so no one asked about the man behind the curtain.

Unfortunately, the pain that reached a crescendo last week and into this week is only one facet of the problem. Normally, I try to limit my columns to issues that are more directly computer related, like your digital rights, etc.

In a few weeks we have a chance to vote. We can vote for the people who created the environment that led to this pain, or we can pick another choice. Keep in mind that our choices are important at every level, not just for President. In two years there will be another census. Connecticut may lose another seat in the House of Representatives. It is the State legislature which determines the new district boundaries. While the opportunities for gerrymandering are limited in Connecticut, the people you send to Hartford will have an impact. Some people think our Governor is too liberal, but it is very likely that she will need to appoint a replacement for one of our Senators regardless of who is elected to the White House. The point is that our choices on that paper ballot have impacts beyond who we get to blame for our current problems.

I cannot advocate here in these pages for any particular candidate, but I can ask that you make an informed choice when you vote.

Now on to the regular stuff…

#### Google Chrome

Remember all the fuss when Firefox was released? A browser that is truly new really is a big deal that deserves some hoopla. Every computer publication on the planet has, or will, provide endless analysis of Google's new browser, so rather than do that here, I will ask questions instead. I hope Google and the industry press will provide answers to these questions as Chrome moves thru beta and on to release 1.0. Controlling the browser directly gives Google a direct connection to the very heart of our computers. A Google browser could allow them to collect every keystroke you enter into the browser or any other application! So…

1. What information does Chrome send back to Google and what does Google retain?

2. What additional information does Chrome gather beyond what Google already retains from searches using other browsers?

3. How much of the information gathered is personally identifiable?

4. How long will Google retain this information?

I'm asking these questions after hearing an interview on the National Public Radio program "On the Media of Google" where Marissa Mayer, Google VP of Search Products and User Experience, spoke about these concerns (tinyurl.com/5rod39). While she did not answer my specific questions, Ms. Mayer did state that Google is reducing the time in which that retained information remains personally identifiable. As I type this, somewhere there is a hacker sniffing packets to see exactly what Chrome does. Hopefully that person will report his and/or her findings to the public rather then use it for nefarious deeds. If Google is dipping too deep into our computers, I'm sure we will hear eventually. In the meantime, I would not suggest installing any beta version of Chrome on a computer used for anything that must be HIPAA-compliant or in a business where customer personal information is entered or viewed. Seriously.

#### FAA Flight System Crash

The word is that a corrupt file (*tinyurl.com/6bwt5u*) caused the FAA's flight plan system to crash in August. The system is 20-something years old, and I'm sure you won't be surprised to learn that this was not its first crash. The 90-minute outage caused flight delays all over the country but mainly in the East. Read the eWeek article for more details. This is not the system that controls planes in the air, but merely records and processes the flight plans filed by every aircraft not flying under visual flight rules, which would be every commercial and most private flights. The system runs on Phillips DS714 mainframes (never heard of them) which are to be replaced with "new heavy-duty Stratus FTserver 6400s, which run on Intel Xeon processors." This project was first contracted in March 2005, and I'm sure is more complex than falling off a log. Current completion target is the end of this year. As if the security lines and new baggage charges at the airports aren't bad enough, now I'd really rather never fly again.

#### Internet Traffic Begins to Detour the US

This sounds good at first—less congestion for us, right? Well, it seems this has implications for overall Internet security. This story began with an article in the New York Times (tinyurl.com/6otqvt) about how our dominance over the Internet has given US intelligence agencies a home field advantage. Since the passage of the Patriot Act, many overseas companies are reluctant to store information on equipment located in the US. So, given the choice, a growing percentage of Internet traffic is routed by way of links that do not touch equipment run by US backbone carriers. Go figure.

**JIM SCHEEF** *is a past president of DACS*

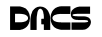

## **Ask DACS**

#### September 2008

*by Jim Scheef*

WE WELCOME QUESTIONS FROM the floor at the start of our General<br>meeting may submit questions to *askdacs@dacs.org*. We will ask the ques-<br>tion for you and post the ronly in *DACS QPG*. Plose provide as much information as Meetings. In addition, members who are not able to attend the General tion for you and post the reply in *DACS.ORG*. Please provide as much information as possible since we can't probe during the session.

#### *Q – Is there a way to disconnect an Outlook archive folder? This is the "real" Outlook 2003.*

A – Archive folders are one of the data files used by Outlook. Outlook can be configured to move messages periodically from the main mailbox data file to an archive based on age. The purpose is to keep the main file a manageable size. You can also do this manually based on message age.

> Data files are managed in your mail profile; you can have more than one profile. The easiest way to do this is in the Mail applet in Control Panel. First, close Outlook to be sure the archive file is closed and not in use. Then open the Mail applet in Control Panel. If you have more than one profile, click the "Show Profiles…" button, otherwise click the "Data Files…" button. You

will see a list of all of your data files (with one exception). Use the buttons to manage your files. The Remove button does just that – removes it from the list. Use the "Open Folder…" button to put a data file back on the list when you need it again.

- *Q Has anyone heard of a program called Tag It? It seems to have come with a Betty Crocker program that came with my Lexmark printer. I did not specifically install this program.*
- A No one in the audience had heard of the program and we could not offer any specific advice.
- *Q My friend received an upgrade from Microsoft that went thru his firewall even when he tried to stop it. Another person said the update*

#### *was a "mimic". Afterword my scanner did not work, and my friend's printer stopped working.*

- A It sounds like this was another form of malware. The questioner thought the update may have come by email. This is a danger sign as Microsoft never sends updates by email. Updates come only from the Windows or Microsoft Updates websites or thru the background transfer process of Windows Automatic Updates (configured in System Properties). Other members reported various other "popups". Some of the malware is used by Russian gangs to infect machines for their botnets.
- *Q I ran into a hardware problem when my system suddenly rebooted. When it rebooted, the boot manager did not appear and the machine loops in reboots.*
- A The questioner is running e/Comstation, an updated version of OS/2. This sounds like a software problem that is causing the failure before anything appears on the screen. We did not have sufficient information to go deeper.

At this point we had a computer quiz based on questions and answers in "The Official Computer Bowl Trivia Book" by Christopher Morgen, 1996 by The Computer Museum. If you enjoyed the quiz, please let the board know and we'll try to do more fun things like this at future meetings.

## When to Turn Off Personal Computers

I F YOU'RE WONDERING when you should turn off your personal computer for energy savings, here are some general guidelines to help you make that decision.

Though there is a small surge in energy when a computer starts up, this small amount of energy is still less than the energy used when a computer is running for long periods of time. For energy savings and convenience, consider turning off

• the monitor if you aren't going to use your PC for more than 20 minutes

• both the CPU and monitor if you're not going to use your PC for more than 2 hours.

Make sure your monitors, printers, and other accessories are on a power strip/surge protector. When this equipment is not in use for extended periods, turn off the switch on the power strip to prevent them from drawing power even when shut off. If you don't use a power strip, unplug extra equipment when it's not in use.

Most PCs reach the end of their "useful" life due to advances in technology long before the effects of being switched on and off multiple times have a negative impact on their service life. The less time a PC is on, the longer it will "last." PCs also produce heat, so turning them off reduces building cooling loads. For cost effectiveness, you also need to consider how much your time is worth. If it takes a long time to shut down the computer and then restart it later, the value of your time will probably be much greater than the value of the amount of electricity you will save by turning off the computer.

#### Power-Down or Sleep Mode Features

Many PCs available today come with a power-down or sleep mode feature for the CPU and monitor. ENERGY STAR® computers power down to a sleep mode that consume 15 Watts or less power, which is around 70% less electricity than a computer without power management features. ENERGY STAR monitors have the capability to power down into two successive "sleep" modes. In the first, the monitor energy consumption is less than or equal to 15 Watts, and in the second, power consumption reduces to 8 Watts, which is less than 10% of its operating power consumption.

Make sure you have the power-down feature set up on your PC through your operating system software. This has to be done by you, otherwise the PC will not power down. If your PC and monitor do not have power-down features, and even if they do, follow the guidelines below about when to turn the CPU and monitor off.

Note: Screen savers are not energy savers. Using a screen saver may in fact use more energy than not using one and the powerdown feature may not work if you have a screen saver activated. In fact, modern LCD color monitors do not need screen savers at all.

*From U.S. Department of Energy - Energy Efficiency and Renewable Energy: A Consumer's Guide to Energy Efficiency and Renewable Energy; www.energy.gov/forconsumers.htm*

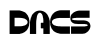

### **dacs.doc** Danbury Area Computer Society 4 Gregory Street Danbury, CT 06811-4430

Nonprofit Organization U.S. POSTAGE PAID Danbury, CT PERMIT NO 237

- High Quality Single and Multicolor Process Printing
- High-speed Digital Copies Black/White or Color From your hard copy or direct from disk
- Complete in-house Bindery services Laminating
- All Prepress, Graphics, and Typesetting services available
- Raised Printing and Engraving Wedding Invitations, Letterheads, **Business Cards and more**

For All Your Printing, Graphics, and Copying Needs

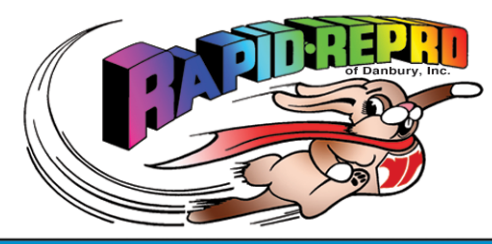

3 Commerce Drive Danbury, CT 06810

(203) 792-5045 Fax (203)792-5064 mail@rapid-repro.com www.rapid-repro.com

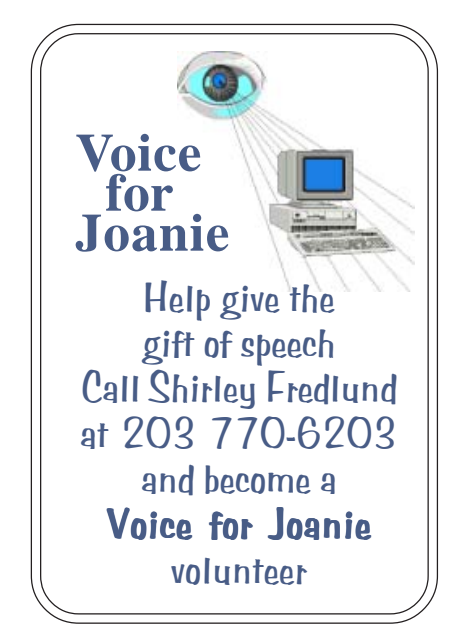

# **Future Events:**

## October

Raymond Yost of Sybase: Mobile **iAnywhere Technology** 

## November

Mark Britton of Media Stratego - Smart House **Technology** 

## December

John Patrick: The Future of the Internet

## January

Ed Hicks of Orienteering Unlimited, Inc. – Digital **Cartography** 

o alcs.o

**THE NEWSLETTER OF THE DANBURY AREA COMPUTER SOCIETY, INC.**

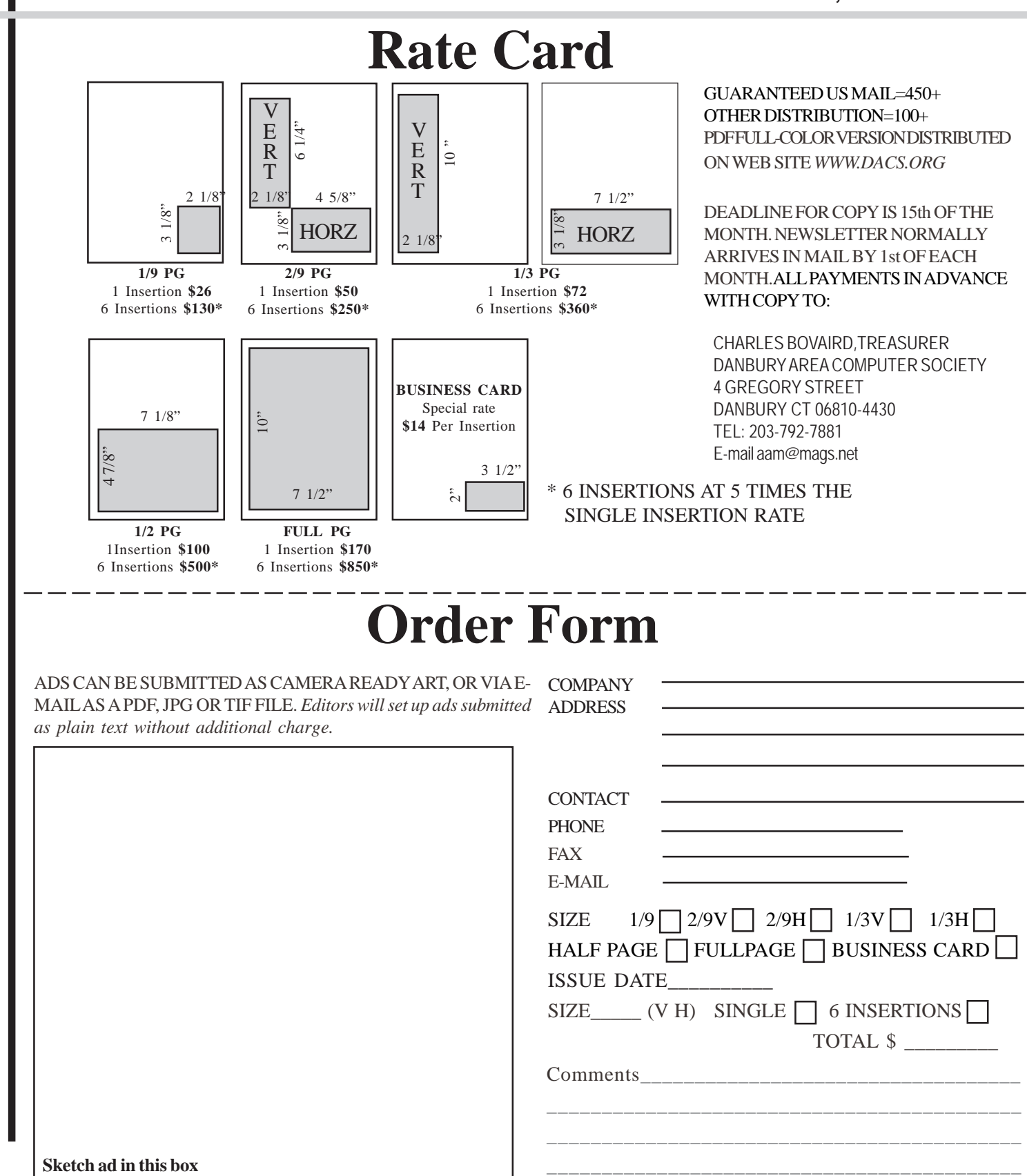

anbury Area Computer Society is a nonprofit corporation organized under section  $(501)(C)(3)$  of the US Tax Code. Its purpose is to promote education, knowledge sharing, networking and communication between users of personal computers. DACS is an all volunteer organization, with no employees. The major source of income is member dues. Members can volunteer to become instructors, lecturers, DACS officers and board members, committee members, or SIG leaders.

We sponsor or participate in community support projects by collecting, repairing, and redistributing used computer equipment and software to community service providers such as schools, libraries, and patient/client support groups. DACS members provide pickup, refurbishing, installation, and training assistance as needed. Firms or individuals with equipment to donate should leave a message on the DACS Infoline (203-748-4330).or send an email to recycling@dacs.org.

The Voice for Joanie program was created in 1992 through the initiative of DACS member, Shirley Fredlund. This program provides computerassisted speech for victims of amyotrophic lateral

sclerosis ("Lou Gehrig's Disease"). DACS members have contributed volunteer time and technical assistance since the program began. Voice for Joanie and DACS have earned national computer industry recognition and financial assistance for this vital collaboration.

Our general meetings are held on the first Tuesday of each month in the Danbury Hospital Auditorium at 7 p.m. These meetings are open to the public.The main presentation is scheduled from 8-9:30, preceded by casual networking, announcements and Random Access, an informal question and answer session. A free product raffle is often held at the conclusion of the main presentation.

In addition to the general meeting, DACS sponsors many special interest groups (SIGs) where members can learn and share information about a specific topic. Each SIG plans its own meeting schedule and program topics.

Our newsletter, *dacs.doc* is published monthly for our members, and mailed to arrive before the general meeting. It features articles written by members and others on timely topics including product and software reviews, issues and trends in personal computing and "howto" articles on sound, video, digital photography, etc. In addition, each issues includes the calendar of meetings, announcements on SIGs and other DACS events. *dacs.doc* has won numerous prizes over the years for its design and content.

Through its activities, DACS offers numerous opportunities to network both professionals and computer hobbyists. Our Special Interest Groups are an excellent way for members to both learn and share application or hardware knowledge. Any DACS member can form a special interest group on any topic where there is interest. Most SIGs meet in our Resource Center in downtown Danbury.

If you have concerns, requests, or suggestions regarding DACS or its programs, please contact *dacsprez@dacs.org*. DACS officers and board members' phone numbers are listed on page 3 of d*acs.doc*.

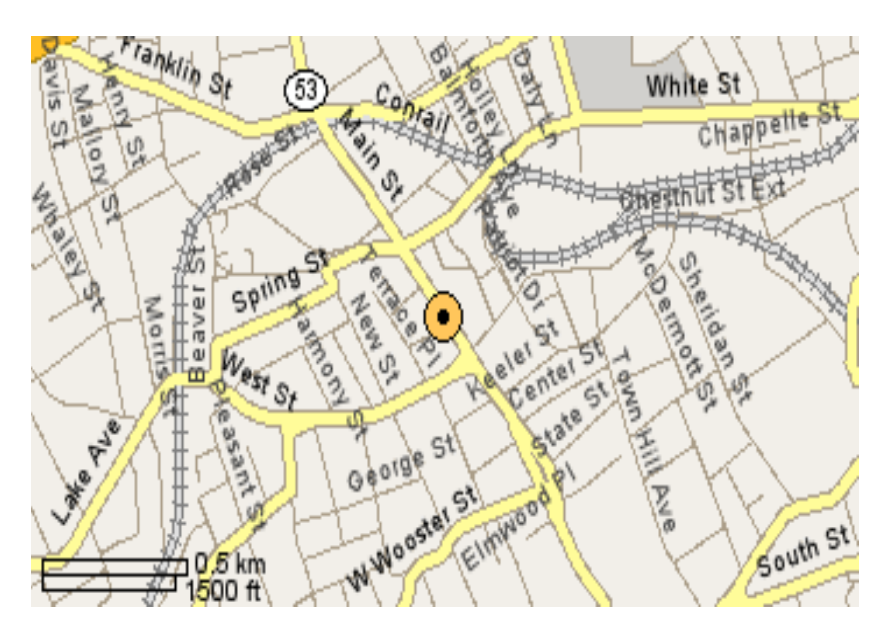

The DACS Resource Center is in Ives Manor, Lower Level, 198 Main Street, Danbury, CT 06810 (203-748-4330).

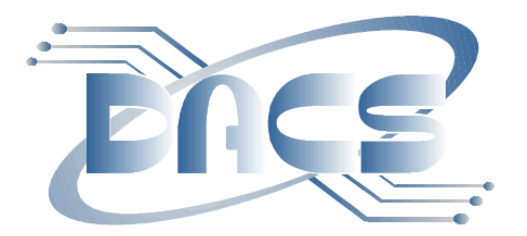

## DANBURY AREA COMPUTER SOCIETY, Inc. Family Membership Application

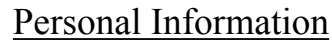

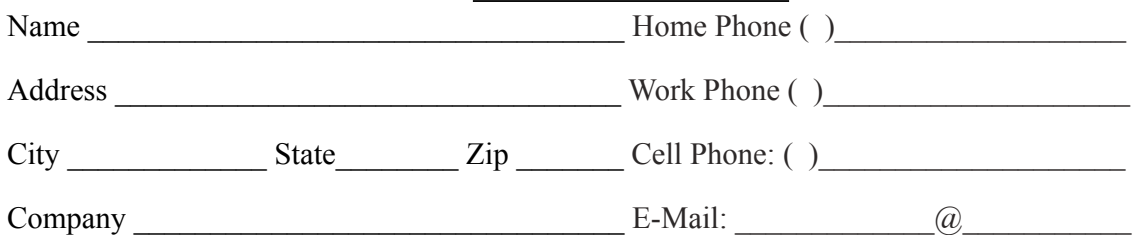

**Basic membership with mailed newsletter** - 1 year ( ) \$45.00 **Basic membership with online newsletter access** *-*1 year ( ) \$30.00 **Corporate membership** is also available. More information and forms online: *[www.dacs.org/aboutdacs/joining.htm](http://www.dacs.org/aboutdacs/joining.htm)*

Each member has access to the HelpLine volunteers, newsletter online in PDF form, group related news via email, SIG meetings, and any group-only related events, promotions, or activities.

Pay by cash (at the General Meeting), or go to *[www.dacs.org](http://www.dacs.org)*, and check or money order, payable to: click on *JOIN DACS NOW* 

Charles Bovaird, Treasurer DACS, Inc 4 Gregory Street Danbury, CT 06810-4430

रिनारस्त्री **VISA** 

### Tell Us About Your Interests

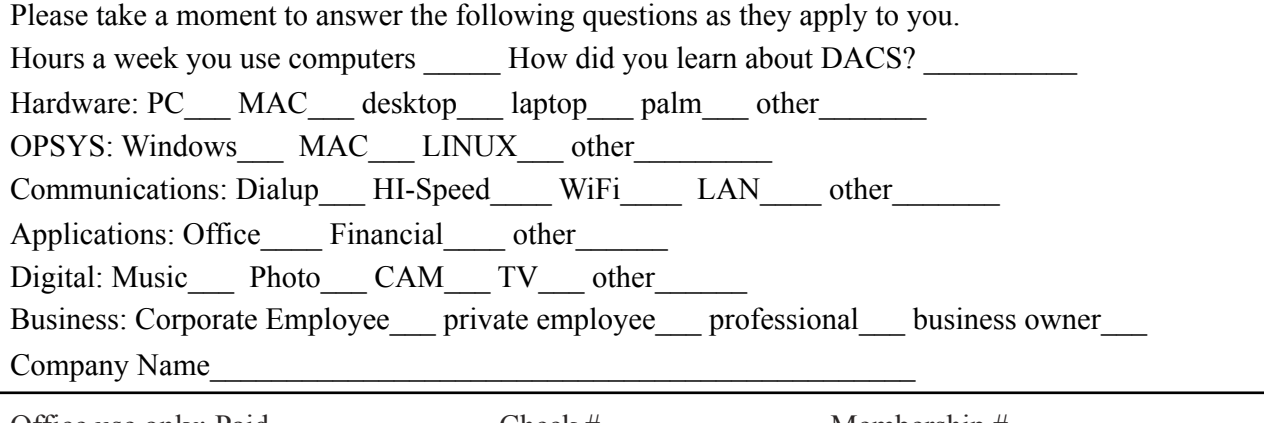

Office use only: Paid \_\_\_\_\_\_\_\_\_\_\_\_\_\_ Check # \_\_\_\_\_\_\_\_\_\_\_\_\_\_ Membership # \_\_\_\_\_\_\_\_\_\_\_\_

## **Meeting Location**

Danbury Hospital 24 Hospital Avenue Danbury, CT

Traveling West on I-84, Take Exit 6. Turn right at exit ramp light at North Street. Turn right on Hayestown Avenue' Turn right on Tamarack Avenue. Follow Tamarack Avenue uphill to traffic light. Turn left at this light onto Hospital Avenue. Follow Hospital Avenue to appropriate visitor parking lot on right.

Traveling East on I-84: Take Exit 5. After stop sign, go straight ahead to intersection of Main Street and North Street. Go straight through onto North Street Turn right off North Street to Maple Avenue. Go on Maple Avenue to Osborne Street. Turn left on Osborne Street. Turn left onto Hospital Avenue Follow Hospital Avenue to appropriate visitor parking lot on right.

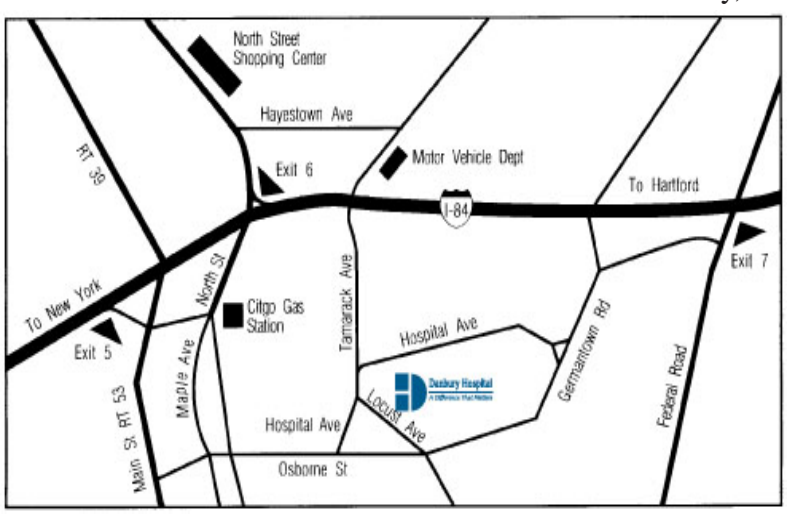

#### eyers & Company, L.L.C. **Enterprise Software Development** Certified Public Accountants www.meyers-cpa.com (also Access, Excel, and Delphi) Desmond Nolan, Consulant Lyn R. Meyers, C.P.A. Advanced Business Continunity Systems, Inc. (203) 984- 0787 46 Main Street DesNolan@OptOnline.NetDanbury, Connecticut 06810 Tel. 203-797-0405 E-Mail. meyers.cpa@snet.net ITech Consulting Partners, LLC John Barry PRESIDENT Digital imaging - fine art printing Phone 203-270-0051 30 Church Hill Road Photography - Graffic Illusions Ext. 301 Suite 7 203-270-0071 Newtown, CT 06470 Fax 34 Ledgewood Drive www.itechcp.com 203-775-6667 Brookfield Connecticut 06804 graffic@higfoot.com john@itechcp.com Arthur E. Crane Telemark Systems Inc. SPHR, CCP  $(860)$  350-8848 860-355-8001 tone Services Windows NT/2000/2003/Linux Networking **Server Installation and Upgrades Custom Software Design and Development** www.capstone-services.com acrane@capstone-services.com Jim Scheef jscheef@telemarksys.com Phone: 860-350-8848 . Fax: 860-350-8898 www.telemarksys.com